## Systemadministration til Supermax Label

 

> 1. maj 1989 Version 2

> > Copyrighto 1989. Dansk Data Elektronik A/S

 $db$ 

<u>and the second of the second contract of the second contract of the second contract of the second contract of</u>

 $\frac{d}{dt}$ 

### Indholdsfortegnelse

 $\overline{\phantom{a}}$ 

 $\left(\begin{array}{c}1\\1\end{array}\right)$ 

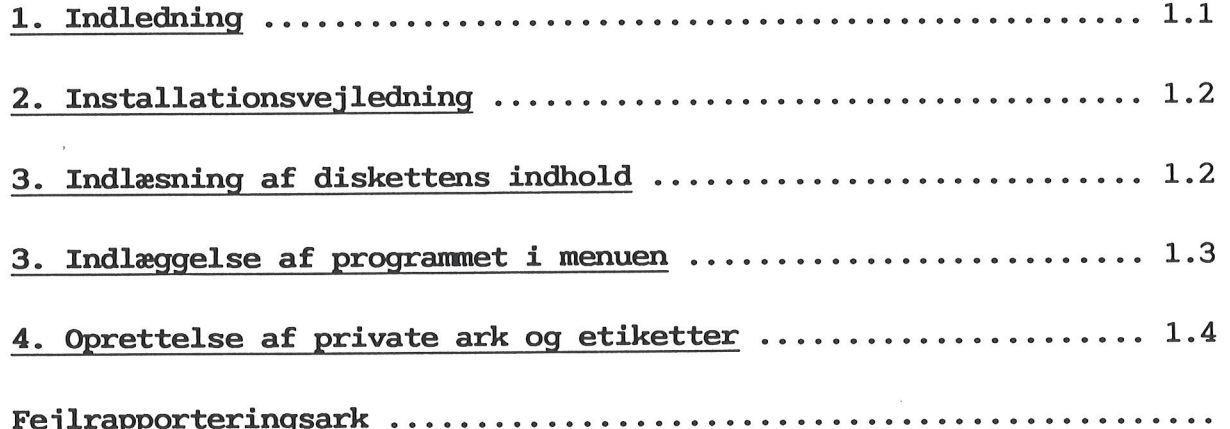

de de la comparacción de la comparacción de la comparacción de la comparacción de la comparacción de la compa

# 1. Indledning

Supermax Label er navnet på DDE's program til udskrivning af alle former for etiketter.

Supermax Label ligner programmerne, som udgør Supermax Kontorsystem, hvad angår betjeningen. Her tænkes primært på brugen af menuer og funktionstaster.

Etiketter udskrives med data (fx adresser), der er oprettet med et andet program, typisk Supermax Kartotek. Med DDE's tekstbehandlings-program, Supermax Tekst, kan der ligeledes oprettes en tekst indeholdende data, som kan udskrives på etiketter ved hjælp af Label-programmet.

Denne vejledning henvender sig til den person, som varetager systemadministrationen af Supermax Label.

Der indledes med en vejledning i, hvordan programmet installeres.

Derefter omtales fremgangsmåden for indsættelse af Supermax Label som kald fra Hoved-menuen.

Bagest i systemadministrationen er indlagt et fejlrapporteringsark, som kan sendes til Supportgruppen i DDE, hvis der, trods alle bestræbelser, alligevel skulle vise sig fejl i forbindelse med anvendelsen af Supermax Label.

Dansk Data Elektronik A/S har på alle måder forsøgt at undgå fejl i Supermax Label samt i denne vejledning, men kan ikke påtage sig ansvaret for eventuelle fejl eller følger deraf. Dansk Data Elektronik A/S forbeholder sig ret til til, uden forudgående varsel, at ændre de heri beskrevne specifikationer.

Supermax Label fungerer under operativsystemet UNIXO System V. UNIXO er et varemærke, der ejes af AT&T, Bell Laboratories Inc. i USA og i andre lande.

Supermax® er et registreret varemærke, der ejes af Dansk Data Elektronik A/S.

de de la companyation de la companyation de la companyation de la companyation de la companyation de la compa

 $\tilde{\epsilon}$ 

#### 2. Installationsvejledning

For at Supermax Label kan tages i brug, skal følgende være indlagt:

- "Basic Utilities' (indeholdende bl.a. /usr/bin/vi og /bin/editor)
- Supermax Kontor
- I øvrigt henvises til release-beskrivelsen.

For en præsentation af disketten, dens indhold og lagerpladskrav henvises ligeledes til release-beskrivelsen. <u>Z. Installati</u><br>Label kan tages i<br>es' (indeholdende<br>or<br>s til release-besk<br>ion af disketten,<br>es til release-bes<br>3. Indlæsning af d

#### 3. Indlæsning af diskettens indhold

Følg denne fremgangsmåde:

\* Log ind som privilegeret bruger. Sæt disketten i drevet. Skriv følgende cd /etc Tryk RETUR, og skriv newpkg \$ Tryk RETUR \*<br>\*<br>\*

Når indlæsningen er afsluttet, fremkommer der en besked herom.

\* Fjern disketten fra drevet.

**dde** 

<u>and the state of the state of the state of the state of the state of the state of the state of the state of the state of the state of the state of the state of the state of the state of the state of the state of the state</u>

 $\sim 10^{11}$ 

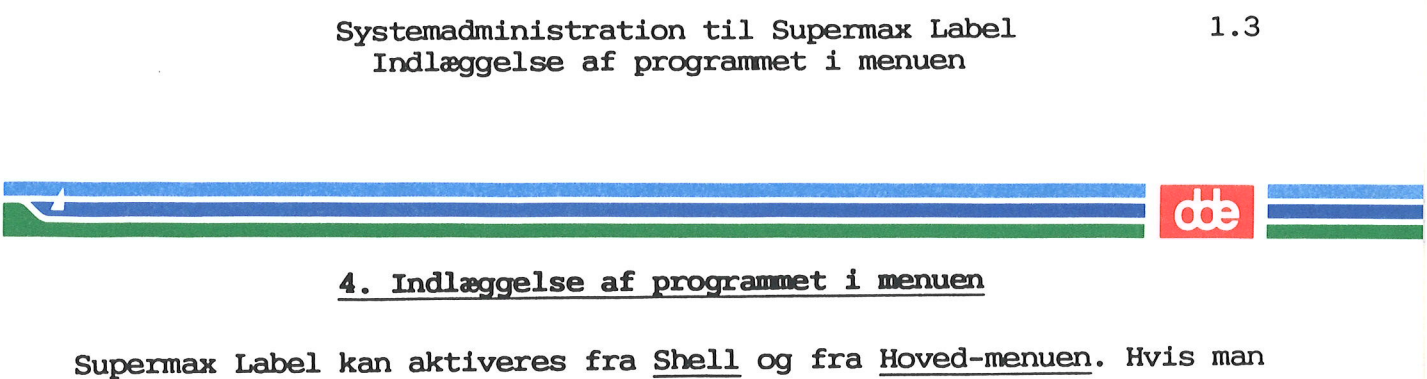

#### 4. Indlæggelse af programmet i menuen

ønsker, at brugerne skal kunne starte programmet fra Hoved-menuen, skal det indlægges i Hoved-menuen. Dette gøres ved at redigere menuen og indsætte programmet det ønskede sted. Sæt eksempelvis funktionskoden til 'sl'. Kaldet skal være af typen 'Menu' og hedde /alib/label/labmenu. Modulkoden skal være 0

Hvis ovenstående er for kortfattet, så følg denne detaljerede gennemgang af fremgangsmåden:

k Tryk på funktionstasten REDIGER i Hoved-menuen.

Nederst i skærmbilledet fremkommer oplysning om redigerings-menuens navn. Øverst i skærmbilledet vises:

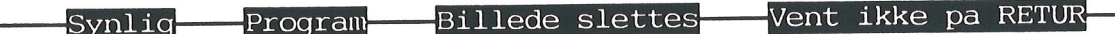

- &k Tryk HJÆLP for at få vist hjælpelinien.
- & Stil markøren på den linie i menuen, hvor Supermax Label skal være.
- & Tryk på funktionstasten INDSÆT for at gøre plads i menuen.
- \* Skriv sl
- k Tryk RETUR, og skriv nu Supermax Label
- & Tryk RETUR.

\* Stil markøren på den linie i<br>være.<br>\* Tryk på funktionstasten INDS<br>\* Skriv sl<br>\* Tryk RETUR, og skriv nu Supe<br>\* Tryk RETUR, og skriv nu Supe<br>\* Tryk RETUR.<br>Nederst i skærmbilledet fremkommer<br>lyses program-/menunavn.<br>\* Skriv Nederst i skærmbilledet fremkommer en meddelelse om, at der skal oplyses program-/menunavn.

- & Skriv /alib/label/labmenu
- $*$  Tryk RETUR.
- k Tryk RETUR for at acceptere modulkoden 0.
- & Tryk på funktionstasten TYPE, så der kommer til at stå 'Menu' i feltet:

. Regional property of the contract of the contract of the contract of the contract of the contract of the con

- k Tryk SLUT for at lagre menuredigeringen.
- & Tryk RETUR for at acceptere navnet på menufilen (Redigeringsmenuen). Nu er menuredigeringen afsluttet.

For yderligere oplysninger om menuredigering og brug af menuer hen vises til "Systemadministration til Supermax Kontor".

## <u>and the second contract of the second contract of the second contract of the second contract of the second contract of the second contract of the second contract of the second contract of the second contract of the second</u>

#### 5.1 Oprettelse af private ark og etiketter

Efterhånden som man opretter etiketter, bliver de lagt i hver sin ASCII-tekstfil i kataloget /alib/label/data

Ark lægges ligeledes i nævnte katalog, men samlet i én ASCII-tekstfil, som hedder std.ark.

Alle brugere har som udgangspunkt læse/skriverettigheder til dem.

I det efterfølgende gøres rede for, hvordan man kan oprette 'private samlinger' af etiketter og ark, dvs. oprette samlinger, som man kun selv eller en afgrænset gruppe har adgang til.

Hvis en bruger eller en gruppe af brugere, fx. en afdeling, ønsker private definitioner af ark- eller etiketteformater, dvs. beskrivelser, som kun er tilgængelige for en bestemt bruger/gruppe af brugere, er det nødvendigt at udføre en række ting. For bedre at forstå, hvordan dette kan gøres, skal systemets virkemåde først forklares i det efterfølende.

Der er to begreber at holde styr på:

Beskrivelse af ark hhv. etiketter.

For én bestemt bruger (eller gruppe af brugere) gælder det, at alle beskrivelser af ark holdes i én ascii- tekstfil, mens beskrivelser af etiketter lægges i en ascii- tekstfil for hver etikette. Disse lægges alle i samme katalog i SUPERMAX'ens filsystem.

Ideen er så, at man kan angive forskellige navne for ark-filerne og- /eller forskellige kataloger for etikette-filerne for hver af 'de adskilte grupper (eller brugere).

Dette kan gøres i de programkald som foretages fra Label-menuen. Kataloget til etikette-beskrivelserne angives i programkaldene til 'Opret/ret etiketter' og 'Udskrivning af etiketter'. Navnet på filen med ark-beskrivelserne angives ved kaldene af 'Opret/ret ark-format' og 'Udskrivning af etiketter'.

**and the contract of the contract of the contract of the contract of the contract of the contract of the contract of the contract of the contract of the contract of the contract of the contract of the contract of the contr** 

 $\rightarrow$ 

Når systemet installeres, lægges en menu ind, som hedder '/alib/label/labmenu'. Benyttes menuredigering på denne, kan man se, hvordan systemet virker; redigeres punkterne ét efter ét, vil man se følgende opbygning: 'Opret/ret etikette': Programkald: /alib/label/bin/layred

Parametre: /alib/label/data : katalog til etiketter 666 : prot. bit på etiketter

'Opret/ret ark-format':

Programkald: /alib/label/bin/arkred Parametre: /alib/label/data/std.ark : fil til ark

"Udskrivning af etiketter':

Programkald: /alib/label/bin/labud Parametre: /alib/label/data/std.ark : fil til ark /alib/label/data : katalog til etiketter ogramkald: /ali<br>nametre: /ali<br>ng af etiketter<br>ogramkald: /ali<br>rametre: /ali<br>/ali<br>ng af testark':<br>ogramkald: /ali<br>lenne opbygning<br>nemme menuen und

'Udskrivning af testark': Programkald: /alib/label/bin/tstud

ud fra denne opbygning kan man ændre de af navnene, som man måtte ønske og gemme menuen under et nyt navn. For de brugere, som skal benytte den ændrede menu, indføjes et kald til denne fra deres Hoved-menu.

For at undgå fejlmeldinger skal kataloget til etiketterne være oprettet (gøres evt. med mkdir <katalognavn>). Brugeren (eller gruppen af brugere) skal have læse/skriverettigher til kataloget (gøres med kombination af chown, chgrp og chmod) Hvis brugerne ikke må kunne rette i beskrivelserne, skal kun tildeles læserettighed.

Tilsvarende gælder for ark-filen, at den skal være oprettet før den benyttes fra SUPERMAX LABEL, da det betragtes som en fejl, hvis den mangler. En tom fil kan oprettes med kommandoen touch <filnavn>. Der gælder samme regler for rettigheder som for etiketterne.

Programmerne mkdir, touch, chown, chgrp og chmod er beskrevet i "System V User Guide" og i "System V reference manual section la / 1b".

 $=$  de  $=$ 

 $\mathbf{v}$